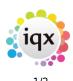

## **Progress Selector**

The progress selector form shows all progress and can be filtered by various criteria such as Consultant (by default shows the progress for the user that is logged in), Action Date range, State. Further detailed criteria relating to the company, candidate vacancy etc - is available to do more detailed filtering. Go to Filter, Criteria and select the relevant criteria and apply.

| Details        | Exp  | Expand  |        |          | EX.      | Candidate          | Count              |             |           |      |             | Update   |          |  |
|----------------|------|---------|--------|----------|----------|--------------------|--------------------|-------------|-----------|------|-------------|----------|----------|--|
| Filter         | 1 -  | tss Car | dida   |          | _        | ess Companies      | Process Contacts   | Process     | Vacancies |      |             |          | _        |  |
| Stored Filters | Cons | ultant  |        | Compa    | ny       | Vacancy            | Candidate          | State       | Reference | Temp | Action Date | Rejectio | n Reason |  |
| Reports        | BAR  | BARA /  | BB/    | Ltd      |          | another            | A Stephens         | Awaits Con. | . 2076    | 1    | 07/07/2014  |          |          |  |
| Mail Merge     | BAR  | BARA /  | BB/    | Ltd      |          | another            | Barry Ryman        | Awaits Con. | . 2076    | ~    | 10/07/2014  |          |          |  |
|                | BAR  | BARA.   | BB/    | Ltd      |          | another            | Matloob Abdulla    | Candidate   | . 2076    | 1    | 07/07/2014  |          |          |  |
|                | BAR  | BARA /  | BC     | Contrac  | t Serv.  | . Finance Manager  | Alan Armstrong     | Awaits Con. |           |      | 07/07/2014  |          |          |  |
|                | BAR  | BARA    | BC     | Contrac  | t Serv.  | Administrator      | Added Docx         | CV Sent to  | . 2089    |      | 10/07/2014  |          |          |  |
|                | BAR  | BARA    | ABC    | Contrac  | t Serv.  | Administrator      | Alexandra Poppy    | Placed      | 2089      |      | 10/07/2014  |          |          |  |
|                | BAR  | BARA A  | BC     | Contrac  | d Serv.  | AWR Snarbor        | Mr John Anderson   | Awaits Con. |           | 1    | 10/07/2014  |          |          |  |
|                | BAR  | BARA A  | ABC    | Contrac  | st Serv. | AWR Snarbor        | Kinade Adonsako    | Awaits Con. |           | 1    | 10/07/2014  |          |          |  |
|                | _    |         | _      |          |          | AWR Snarbor        | Parvinder Balou    | Awaits Con. |           | 1    | 10/07/2014  |          |          |  |
|                | BAR  | BARA A  | ABC    | Contrac  | st Serv. | AWR Snarbor        | Saika Abbas        | Put Forward |           | 1    | 10/07/2014  |          |          |  |
|                | -    |         | _      |          | d Serv.  | AWR Snarbor        | Jason Baker        | Put Forward |           | 1    | 10/07/2014  |          |          |  |
|                | _    | BARA B  |        |          |          | test for vision    | Folaranmi Yetunde. |             |           | 1    | 15/07/2014  |          |          |  |
|                | -    |         |        | if Edinb |          |                    | Added Docx         | Awaits Con. |           |      | 10/07/2014  |          |          |  |
|                | BAR  | BARA (  | Xity o | / Edinb  | urgh     | Care Assistant (no | Folaranmi Yetunde. | Put Forward |           | 1    | 15/07/2014  |          |          |  |

Details show the main information regarding the progress, colour coded dependent on the state of the progress - ie. blue for active state, grey for inactive states and black for placed.

From the selection, the process buttons can be used to take the Candidates, Companies, Contacts or Vacancies into a list in their relevant selector form.

Mail merge to companies or candidates, and updating action states and dates in bulk.

There are reports than can be run from the progress selector form, see Progress Reports

For more information see Progress

## **Return to Getting Started**

## 2024/05/24 10:30

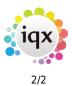

Progress Selector

From: https://iqxusers.co.uk/iqxhelp/ - **iqx** 

Permanent link: https://iqxusers.co.uk/iqxhelp/doku.php?id=quick\_guides\_26

Last update: 2022/12/20 16:22

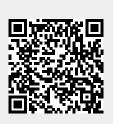